# **Benutzer zurücksetzen**

#### **Stromversorgung sicherstellen**

Stelle zunächst sicher, dass dein homee mit Strom versorgt ist.

### **Bei Login "Benutzer löschen" drücken**

Beim Login in die App findest du unter dem Anmelden-Button einen Link zum Löschen aller Benutzer. Drücke auf diesen Link.

#### **Reset-Knopf kurz drücken**

Drücke nun kurz den Reset-Knopf auf der Rückseite deines Brain Cubes. Die LED auf der Rückseite blinkt 1 Minute. lang orange.

## In der App "Benutzer löschen" drücken

Während dieser Minute musst du in der App den "Benutzer löschen" Button drücken. Wenn die LED auf der Rückseite des Brain Cubes dauerhaft orange leuchtet, war der Reset erfolgreich.

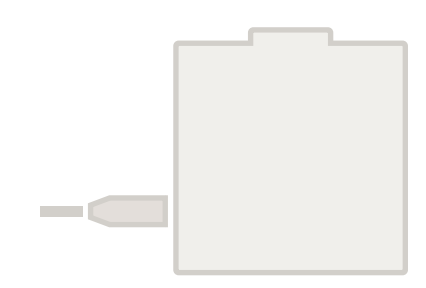

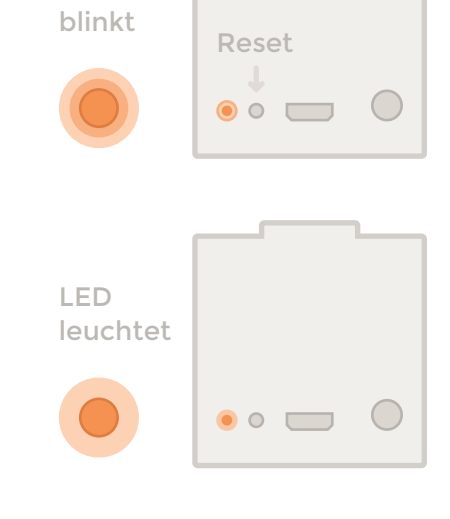

LED

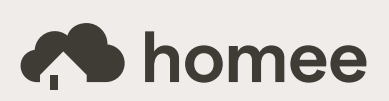